## **PW-ID RT**

## **Возвращаемые мобильные идентификаторы**

Многоразовые мобильные идентификаторы PW-ID RT для организации услуг ID as a Service (идентификаторы как сервис)

Идентификаторы имеют строго определенное время действия: дату и время начала и окончания

Удобное решение для организации гостевого доступа, платной подписки для услуг СКУД в ЖК, аренды жилья и т.д.

Администрирование возвращаемых идентификаторов производится централизованно с помощью облачного сервера и WEB портала

Цикл жизни идентификатора:

- Выпуск из набора (пула) не задействованных идентификаторов
- Загрузка в смартфон по QR коду или ссылке из e-mail
- Элемент маркированного списка
- Активация идентификатора по дате начала
- Деактивация по дате окончания или принудительная деактивация по команде с WEB портала
- Возврат в общий набор (пул) не задействованных идентификаторов

## **Инструкция по работе с Time MLabels**

Сервер отзываемых мобильных идентификаторов предназначен для генерации и выпуску мобильных идентификаторов в формате QR и лицензий к настольным считывателям. Отслеживание состояния заказов, оповещения клиентов и менеджеров о выпущенных идентификаторов по e-mail.

Переходим на сайт <https://myphonepass.eu/login> и вводим регистрационные данные - логин и пароль.

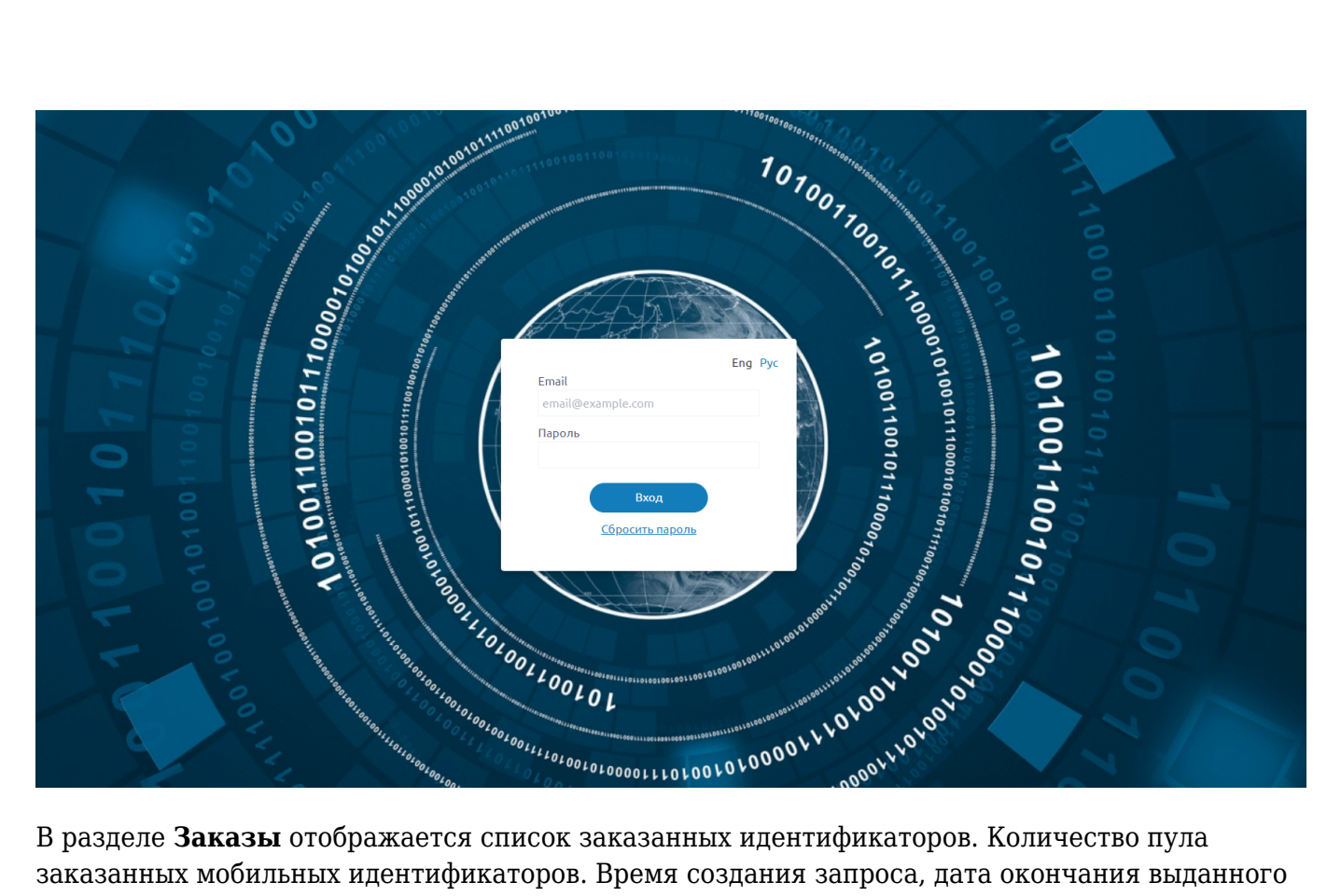

заказанных мобильных идентификаторов. Время создания запроса, дата окончания выданного пула и время выполнения заказа.

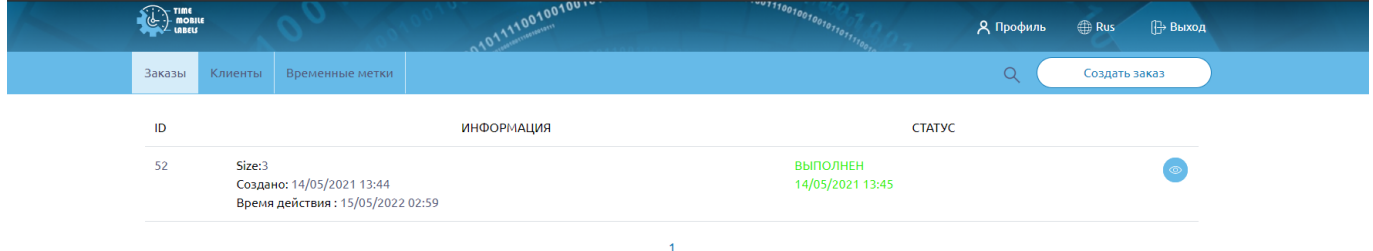

Для того чтобы оформить заказ у Вашего дилера необходимо нажать **Создать заказ**. При оформлении заказа, необходимо указать размер пула мобильных идентификаторов и их срок действия. После отправки запроса, у него будет статус "новый". После подтверждения заказа, статус изменится на "выполнен".

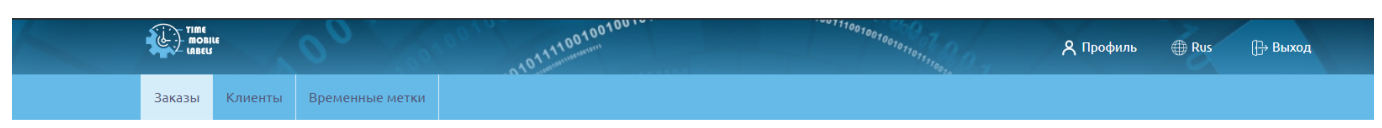

## Создать заказ

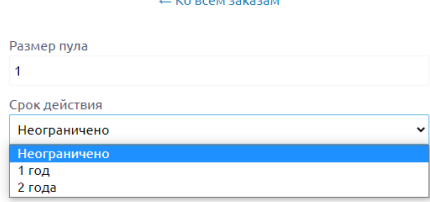

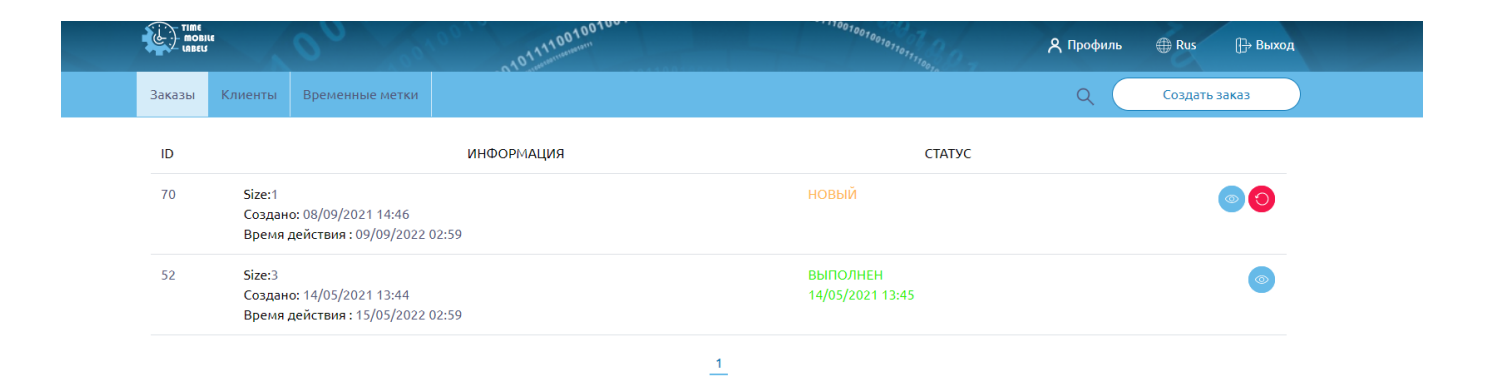

В разделе **Клиенты** отображается список клиентов кому могут быть выданы мобильные идентификаторы из пула. Так же возможно редактирование ранее созданного клиента.

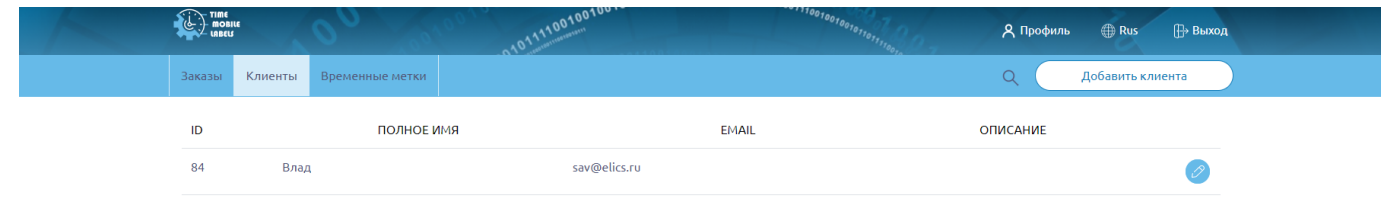

 $\overline{\mathbf{r}}$ 

Для добавления нового клиента необходимо нажать **Добавить клиента** .Заполнить Email адрес на который будет отправлен идентификатор, имя клиента, часовой пояс и язык. Эти поля обязательны для заполнения.

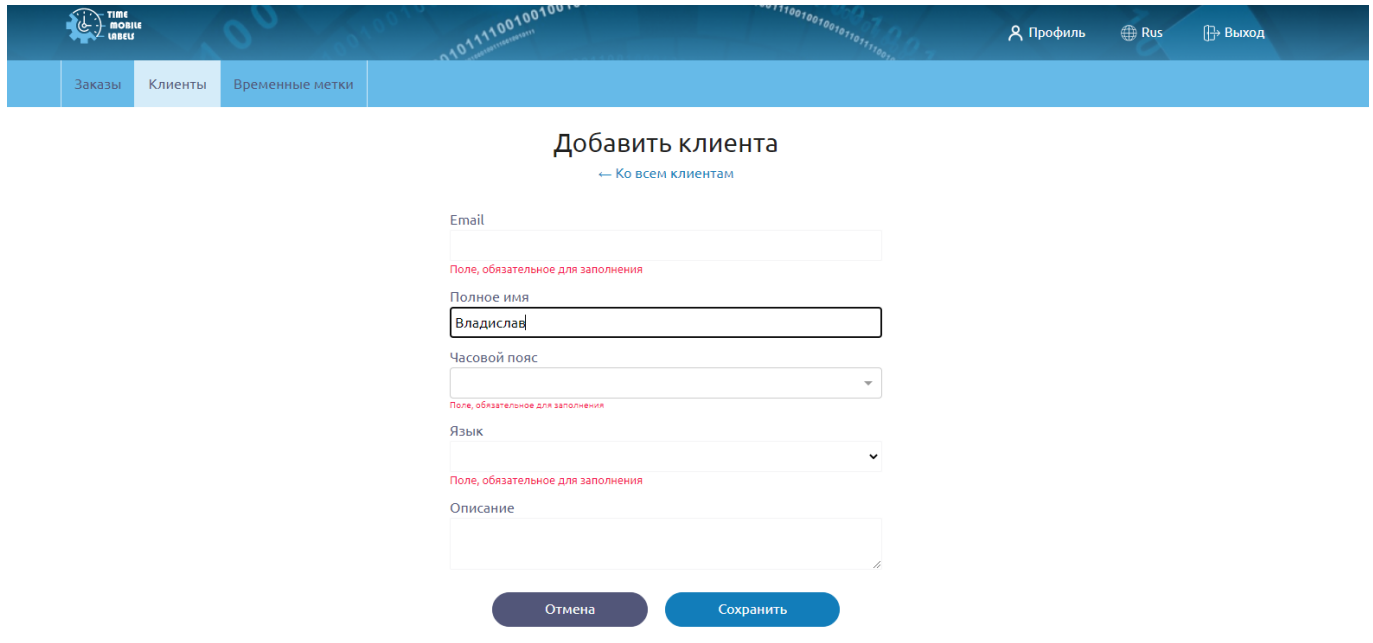

В разделе **Временные метки** указана информация о выданных мобильных идентификаторов.

- Мобильная метка выданный идентификатор.
- Статус указана информация о выпущенном идентификаторе.

**Новая** - мобильный идентификатор выпущен, но не активирован.

**Активирована** - мобильный идентификатор выпущен и успешно активирован.

**Деактивирована** - мобильный идентификатор отозван в пул меток.

- Клиент информация какому клиенту выдан идентификатор.
- Срок действия дата выдачи и срок окончания идентификатора.

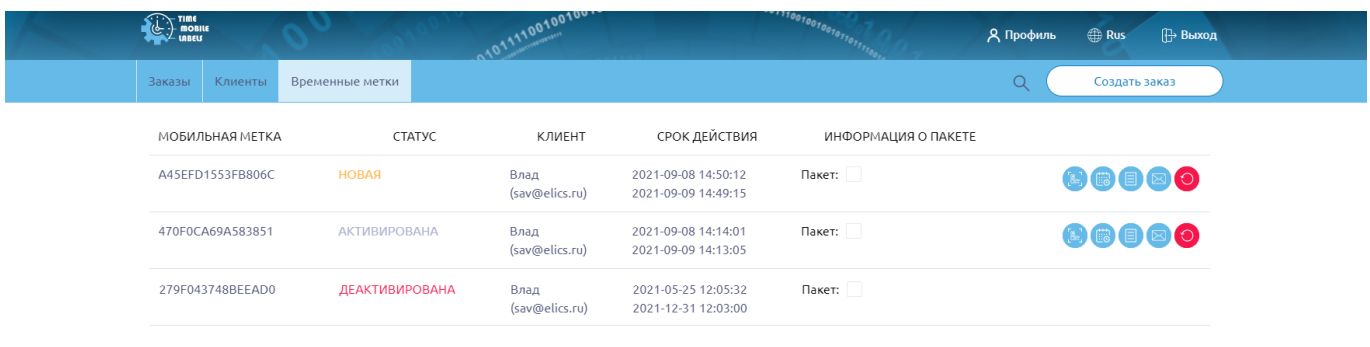

Для выдачи нового мобильного идентификатора необходимо нажать **Создать заказ**. Указать дату и время с которого и по какое идентификатор будет активирован и указать ранее созданного клиента.

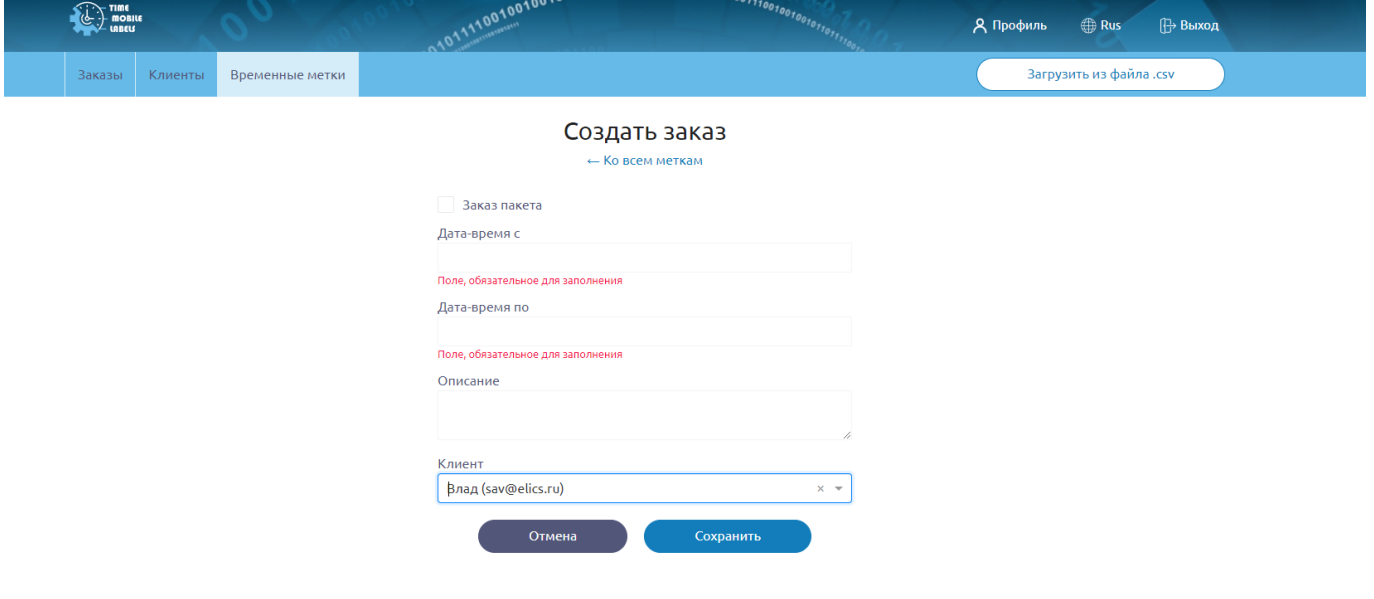